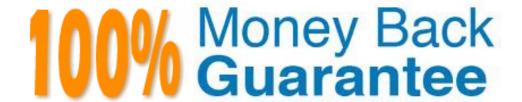

Vendor: IBM

Exam Code: 000-423

**Exam Name:** Information Analyzer v8.5

Version: Demo

#### **QUESTION NO: 1**

Which two components must you identify when building a data connection? (Choose two.)

- A. Schema
- **B.** Database
- C. Connector type
- **D.** Connection string
- E. Path to database client library

Answer: C,D

#### **QUESTION NO: 2**

You wish to have selected members of your team assign Terms to columns during analysis review. What steps must you take to ensure they can add Term information?

- A. In the Project Properties workspace, select Users tab; check the Information Analyzer Data Steward role.
- **B.** In the Project Properties workspace, select Analysis Settings tab; select the Project View; check the Enable Glossary Updates box.
- C. In the Administration web console tab, select Users and Groups, check specific users and select Add Roles to Multiple Users; check Business Glossary Author.
- **D.** In the Administration web console tab, select Users and Groups, check specific users and select Add Roles to Multiple Users; check Information Analyzer Project Administrator.

Answer: C

#### **QUESTION NO: 3**

You need to restrict access to source data in your project. What steps do you need to take to ensure that users can only view the analysis results?

- A. In the Project Properties workspace, select Details tab; check Enable Drilldown Security setting; Save All.
- B. In the Project Properties workspace, select Analysis Settings tab; check Restrict Drilldown

setting; Save All.

**C.** In the Project Properties workspace, select Users tab; select all users; uncheck the Drilldown user role; Save All.

**D.** In the Project Properties workspace, select Data Sources tab; select all sources; click Apply Drilldown Security button; Save All.

**Answer: A** 

#### **QUESTION NO: 4**

Which two are valid connectors in Information Analyzer? (Choose two.)

- A. Oracle
- **B.** Sybase
- C. Netezza
- **D.** Teradata
- E. SQL Server

Answer: A,D

#### **QUESTION NO: 5**

Which file must you modify to create an ODBC connection on a Unix or Linux server for Information Analyzer?

- A. dsenv
- B. .odbc.ini
- C. uvodbc.config
- D. APT CONFIG

Answer: B

#### **QUESTION NO: 6**

You are configuring security for a user who will be running Information Analyzer rules on an adhoc basis on a production engine server. What steps are necessary to ensure the user can execute

the rules?

A. Select the Grant Operator task in the Information Server web console on the Security tab.

**B.** Check the Rules Operator role in the Information Server web console on the Administration tab.

**C.** Check the Data Operator role in the Information Analyzer console Project Properties workspace.

**D.** Add the Rule Operator role in the Information Analyzer console in the Home Analysis Settings workspace.

**Answer: C** 

**QUESTION NO: 7** 

After submitting a column analysis job you do not see the job running in DataStage Director. What is one of the possible causes?

A. Retain Scripts option is turned off.

**B.** ASB agent is not running on the server.

C. Data source ODBC connection is not set up properly.

**D.** Information Analyzer database ODBC connection not set up properly.

Answer: B

**QUESTION NO: 8** 

You need to check if product id from File A exist in File B. You created a rule definition: product\_id\_file\_A in\_reference\_column product\_id\_file\_B. After running the rule, you found that there are no matches, although you know the majority of the products ids should match. Which two of the following can you do within the rule definition to try to tune the rule? (Choose two.)

**A.** Use in reference list check

**B.** Change the case of the string

C. Remove leading and trailing spaces

**D.** Explicitly specify join condition for the tables in the rule

E. Check for uniqueness of the product id on File A and File B

Answer: B,C

**QUESTION NO: 9** 

You need to validate column domains on a daily basis. Assuming that 95% of the domains are

valid, which of the following steps will minimize the output produced?

**A.** Run Baseline Analysis with the Output option set to Domain Validation only.

**B.** Run Column Analysis with the Retain Existing Tables option set to Statistics only.

C. Create Rule Set with Data Rules for each domain, run the Rule Set with Output option set to

Records that fail one or more rules.

**D.** Create Data Rules for each domain, run the Data Rules with Output option set to Records that

fail one or more rules and Retain Existing Table option set to No.

Answer: C

**QUESTION NO: 10** 

You are analyzing a known table with a 7 column primary key. You wish to minimize processing

time to confirm its uniqueness. Which of the following steps should you take?

A. Select only the 7 columns and run Multi-column Primary Key Analysis with Concatenate Multi-

column option = Yes. Then review Primary Key Analysis on the Multi-column tab.

**B.** Select only the 7 columns and run Multi-column Primary Key Analysis with Composite Key

Maximum Columns = 7. Then review Primary Key Analysis on the Multi-column tab.

C. Create a Virtual Column including only the 7 columns, select the Virtual Column and run

Column Analysis. Then review Primary Key Analysis for the Virtual Column on the Single column

tab.

**D.** Create a Virtual Table including only the 7 columns, select the Virtual Table and run Multi-

column Primary Key Analysis with Composite Key Maximum Columns = 1. Then review Primary

Key Analysis on the Multi-column tab.

Answer: C

**QUESTION NO: 11** 

Which two of the following can be scheduled using the API options? (Choose two.)

- A. Metrics
- B. Data Rules
- C. Column Analysis
- D. Baseline Analysis
- E. Cross-Domain Analysis

Answer: B,C

#### **QUESTION NO: 12**

Which of the following are the required options to schedule an Information Analyzer process to run on every Friday?

- A. Enter a Start Date; Set a Custom Frequency
- B. Set a Custom Frequency; Enter an End Date
- C. Enter a Start Date; Set a Task Status of Weekly
- D. Enter a Schedule Description; Set a Custom Frequency

Answer: A

#### **QUESTION NO: 13**

Which steps are required to import published analysis results into an Information Analyzer project?

- A. Select Investigate > Column Analysis; select Import Published Results
- **B.** Select Investigate > Publish Analysis Results; select View Analysis Results
- C. Select Investigate > Publish Analysis Results; select Import Schema Definition
- **D.** Select Investigate > Column Analysis; select Open Column Analysis; select Import Details

Answer: A

#### **QUESTION NO: 14**

What is the default permission for reports for the IADataSteward role?

- A. Run
- B. Read
- C. None
- D. Grant

Answer: C

#### **QUESTION NO: 15**

You are working with a team of business users developing a business glossary and who wish to make initial validation results available to their broader user community. Which of the following are the steps necessary to complete this task?

- **A.** Run Column Analysis; Complete Domain Analysis; Add Terms to Columns; Publish Analysis Results.
- **B.** Run Column Analysis; Define Data Quality Rules for validation; Add Terms to Rules; Execute Data Quality Rules.
- **C.** Run Column Analysis; Complete Domain Analysis; Add Terms to Columns; Mark Domain Analysis as Reviewed.
- **D.** Run Column Analysis; Complete Domain Analysis; Add Terms to Columns; Run Baseline Analysis; Mark Baseline Analysis as Reviewed.

Answer: A

#### **QUESTION NO: 16**

You are working with a database administrator (DBA) who would like to create a revised format for a database based on your data profiling results. The DBA wants to directly create the resulting tables from the analysis. What steps are necessary to provide usable output to the DBA?

- **A.** Select Investigate>Publish Analysis Results; select the relevant Table; choose the Generate ANSI standard DDL option; click Submit.
- **B.** Select Investigate>Column Analysis; select the relevant Table, choose the Export Published Results task; choose the Generate ANSI Standard DDL option; click Submit.
- **C.** Select Investigate>Publish Analysis Results; select the relevant Table; choose the Generate Database DDL option; select the database-specific DDL type; click Submit.
- **D.** Select Investigate>Publish Analysis Results; select the relevant Table; choose the InfoSphere Model Definitions PDR option; click Submit; Open the Import-Export Manager, select the InfoSphere Data Architect Metabroker, select the created PDR model, select generate ANSI

standard DDL; click Submit.

Answer: A

**QUESTION NO: 17** 

You are working with a System Administrator who must move an Information Analyzer project to a new Information Server environment using the command line tools. You need to ensure that the project is established with the same metadata and users as in the original environment. Which of the following parameters must be included to successfully complete the export?

A. -includeCommonMetadata; -includeProjectRoles; -includeAllDataClasses

**B.** -includeAssignedAssets; -includeProjectRoleAssignments; -includeAllDataSources

C. -includeCommonMetadata; -includeProjectRoleAssignments; -includeAllDataClasses

**D.** -includeProjectMetadata; -includeProjectRoleAssignments; -includeDependentClasses

Answer: C

**QUESTION NO: 18** 

When creating an external bundle for a Column Analysis job, which is the default directory for the generated xml file?

A. Local client: \IBM\InformationServer\Clients\ISC\

B. Local client: \IBM\InformationServer\ASBNode\Conf\

**C.** Engine Server: \IBM\InformationServer\Server\StagingArea

**D.** Application Server: \IBM\InformationServer\ASBServer\Conf\

Answer: A

**QUESTION NO: 19** 

Which two of the following methods supports loading analysis results into the Information Server? (Choose two.)

- A. Analysis Metabroker
- B. DBM File Metabroker
- C. DataStage Exchange File
- D. Categories and Terms Metabroker
- E. InfoSphere Data Architect Metabroker

Answer: B,E

#### **QUESTION NO: 20**

Which statement is NOT true for installation of information Analyzer?

- **A.** You must create the Analysis repository after installation.
- **B.** You may create the metadata repository before installation.
- C. The Analysis and Metadata repositories are created during installation.
- **D.** You may create the Metadata and Analysis repositories before installation.

**Answer: A** 

# **Trying our product!**

- ★ 100% Guaranteed Success
- ★ 100% Money Back Guarantee
- ★ 365 Days Free Update
- ★ Instant Download After Purchase
- ★ 24x7 Customer Support
- ★ Average 99.9% Success Rate
- ★ More than 69,000 Satisfied Customers Worldwide
- ★ Multi-Platform capabilities Windows, Mac, Android, iPhone, iPod, iPad, Kindle

## **Need Help**

Please provide as much detail as possible so we can best assist you. To update a previously submitted ticket:

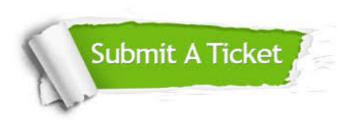

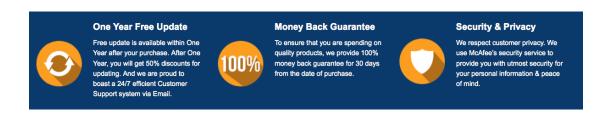

### Guarantee & Policy | Privacy & Policy | Terms & Conditions

Any charges made through this site will appear as Global Simulators Limited.

All trademarks are the property of their respective owners.

Copyright © 2004-2015, All Rights Reserved.